Tel: (5411) 7079-0656 **[www.fierro.com.ar](http://www.fierro.com.ar/)**

**Figrro** 

# **Requisitos para la instalación de Fierro en el servidor**

# **Requisitos**

1) Para instalar el servidor de Fierro necesitamos un servidor con alguno de los siguientes sistemas operativos:

# **Versión soportada: Versión 20.04 LTS**

Sobre la arquitectura del procesador únicamente soportamos **procesadores x86\_64 (Intel y AMD)**, tanto para servidores como para terminales. <https://www.ubuntu.com/download/desktop> **(Ubuntu)**  <http://xubuntu.org/getxubuntu/>(Xubuntu) <http://www.kubuntu.org/getkubuntu>(Kubuntu)

Aclaraciones:

- 1. Si la máquina tiene varios discos, **preguntar en cuál instalar**.
- 2. Si la configuración es 1 disco común (de 1TB o más) y 2 discos SSD, la instalación es sobre el disco común y los dos 2 SSD **se dejan sin formatear**.

2) Una vez que se instala el sistema operativo (Ubuntu o similar), Lambda Sistemas debe poder **acceder al servidor vía ssh.**

La configuración correcta de ssh deben **validarla** ingresando a <http://www.infobyip.com/sshservertest.php>

**Si no hay acceso ssh, Lambda no puede continuar con la instalación de Fierro.**

**A continuación están los pasos para realizar la configuración, por favor realice todas las validaciones indicadas antes de comunicare con nosotros.**

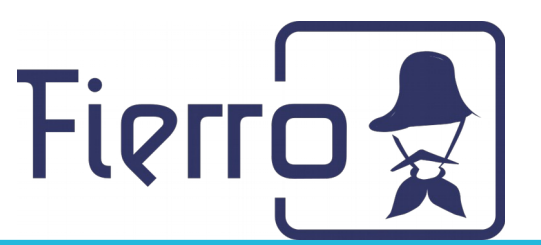

## **Instructivo para dar acceso SSH a Lambda Sistemas**

#### **1 Instalación de ssh**

Por defecto, Ubuntu no trae instalado ssh. Realizar la instalación de la siguiente forma:

- 1. Iniciar con Linux (Ubuntu o similar)
- 2. Abrir una terminal
- 3. Instalar ssh:

#### **sudo apt-get install openssh-server**

#### **2 Asignar contraseña al usuario default**

En este paso se ejecuta el comando que asigna la contraseña al usuario predeterminado. Ejecutar en la terminal:

#### **passwd**

El sistema solicita una contraseña. Tipear la contraseña que se desea asignar.

**IMPORTANTE**: mientras se tipea, no se visualizan los caracteres ingresados.

### **3 Obtener la IP pública**

La IP pública puede obtenerla ingresando en el navegador de Internet a la siguiente dirección:

<http://www.cualesmiip.com/>

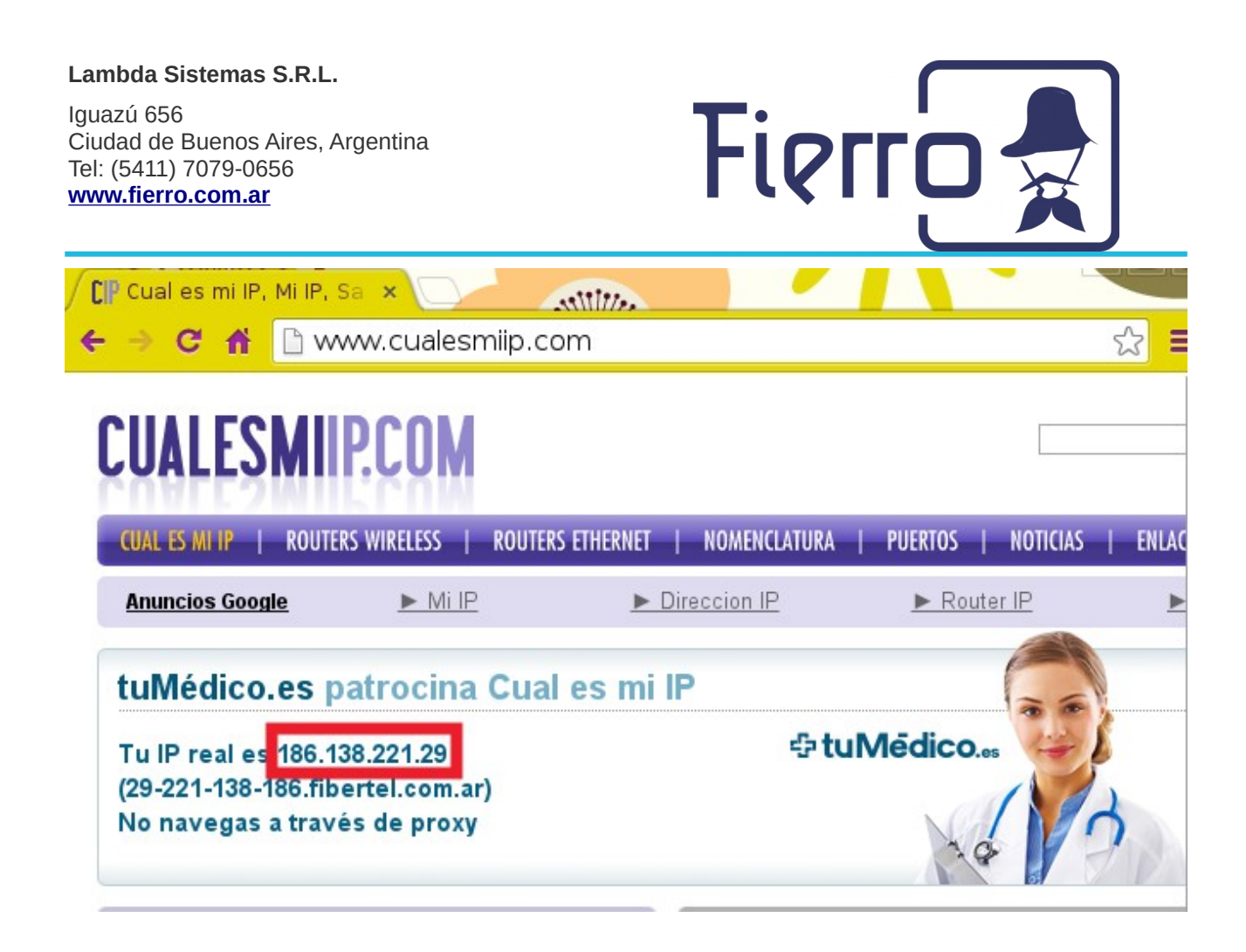

**4 Obtener la IP de la máquina dentro de la red local.** 

- 1. Abrir una terminal.
- 2. Como usuario root, tipear:

**ifconfig**

Puede ingresar como usuario root, o realizar:

#### **sudo ifconfig**

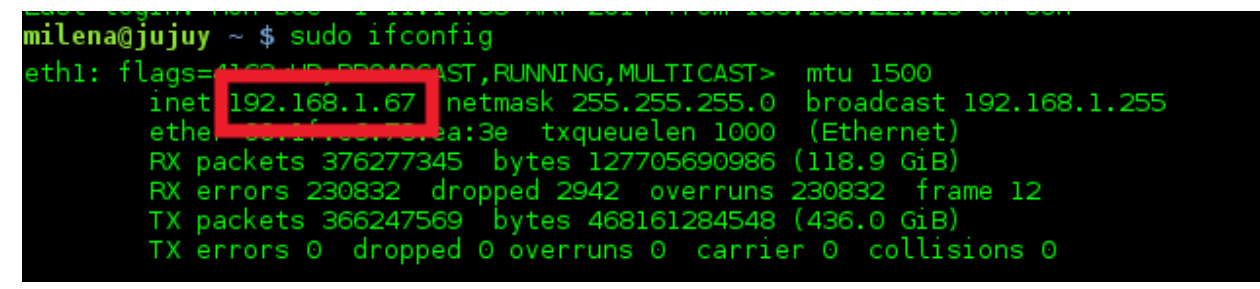

## **5 Mapeo de puertos en el router**

• Configurar el router para abrir el puerto 22.

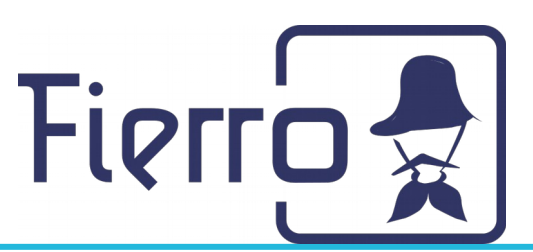

**IMPORTANTE**: si se está realizando la instalación de una máquina que funcionará como servidor principal de Fierro en todas las sucursales, deben abrir también los puertos 8011 y 8084

## **6 Verificación de la apertura de puertos con canyouseeme.org**

Para verificar que los puertos estén abiertos, ingresar al navegador con el siguiente link:

- [www.canyouseeme.org](http://www.canyouseeme.org/)
- Deben realizar las pruebas con el puerto 22. Si en el punto anterior abrieron los puertos de Fierro, también realizar la verificación.

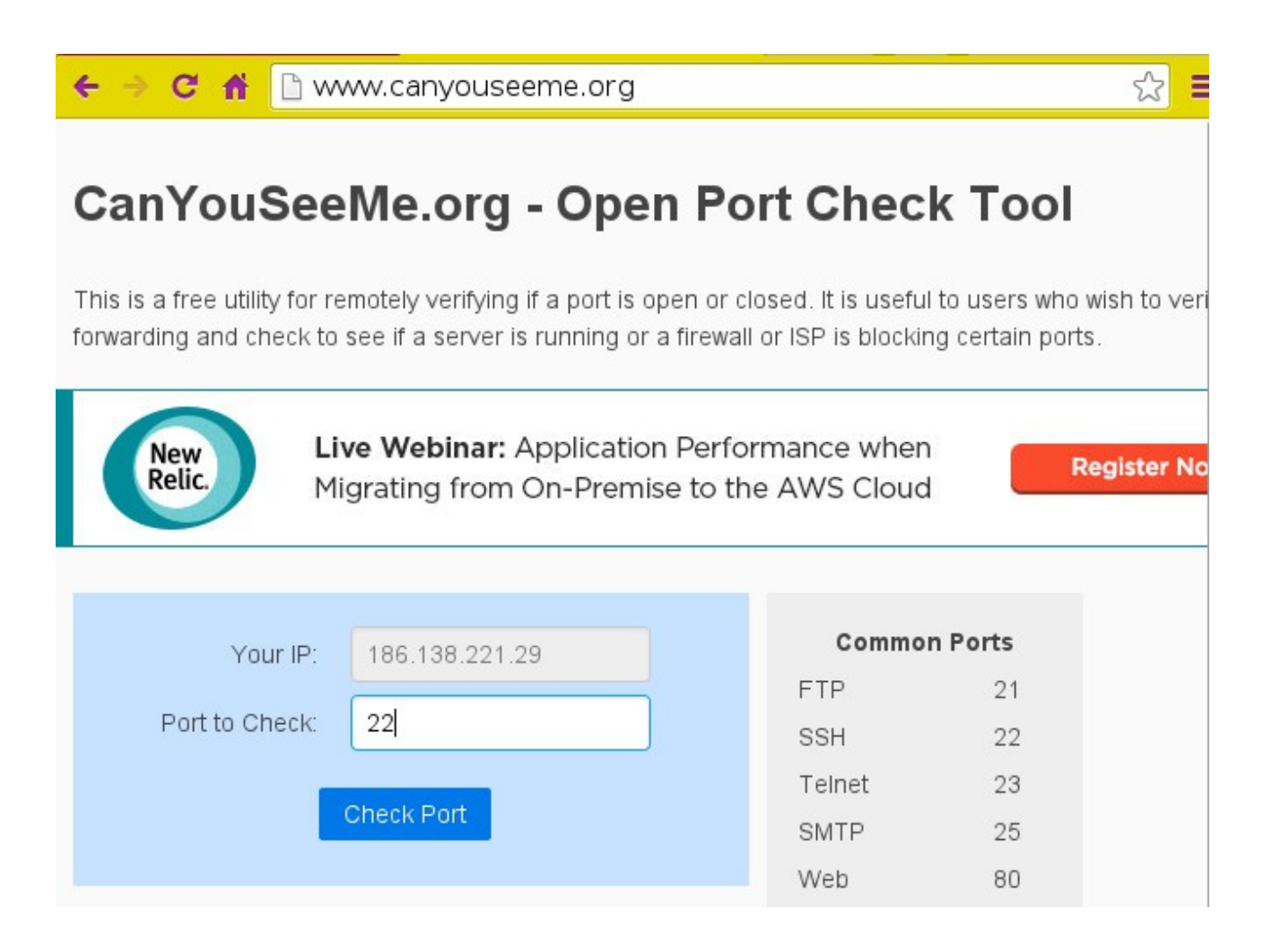

• **Enviar la dirección IP pública y la contraseña a Lambda Sistemas para que verifique que puede ingresar al servidor vía ssh.**

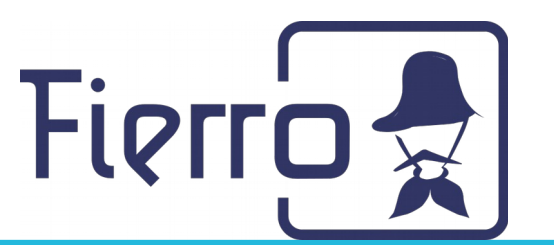

### **7 Si no logró establecerse la conexión**

- 1. Verificar que haya Internet (ingresando a cualquier página web desde el navegador).
- 2. Verificar el ingreso ssh. Desde la terminal tipear:

#### **ssh localhost**

Ingresar la contraseña ingresada en el punto 2.

## **8 Entorno de escritorio**

Como entorno de escritorio les recomendamos usar **XFCE** que es más liviano. **sudo apt-get install xfce4**

## **Consideraciones para cuando es una reinstalación**

Para una reinstalación de servidor deben tener en consideración los siguientes puntos:

- Si van a cambiar de máquina la nueva pc debe cumplir con los requerimientos dichos (Procesador: mínimo core i5 o equivalente, sugerido core i7. Disco: Mínimo 128gb SSD, recomendado 500GB SSD o 128gb SSD + 500gb HDD. Memoria: 4GB como mínimo. Recomendamos consultar este apartado con soporte para conocer los requisitos específicos para su instalación)
- Realizar una copia del último backup de la base de datos para que luego nosotros podamos restaurarla en la nueva instalación. El backup se encuentra en /home/fierro/dbDumps/ultimodump/. Subir la copia realizada a algún lugar de donde podamos obtenerla. Recomendamos dejarla en la misma máquina donde se realizará la nueva instalación. Si cambiarán de máquina lo conveniente es dejar activo el servidor anterior para que Fierro se encargue de esta parte.
- También, realizar una copia de los archivos de factura electrónica (si es que los poseen). Los mismos se encuentran en la carpeta /etc/opt/fierro y son aquellos con extensión .key y .crt. Todos los archivos con esas extensiones dentro de esa

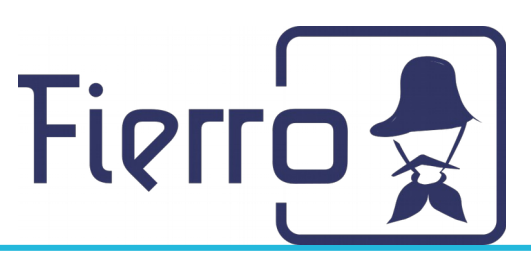

carpeta deben ser copiados. Como con el backup de la base de datos, recomendamos dejar dichas copias en la misma máquina donde se realizará la nueva instalación.

• Por último, indicarnos si tienen una impresora fiscal conectada al servidor.

Además, recomendamos que previo a realizar ningún cambio sobre su servidor actual manden un mail al equipo de Fierro para coordinar la migración y hacer que ésta sea lo más amena y tenga los menos inconvenientes posibles.